### 1. Installation Requirements

#### Please check to make sure that you have the following package contents:

- 1. Sipura Phone Adapter Unit
- 2. Ethernet Cable
- 3. SPA Quickstart Guide (This Document)
- 4. 5 Volt Power Adapter

#### You will also need:

- 1. One or Two Analog Touch Tone Telephone (or Fax Machine)
- 2. Access to an lP Network via an Ethernet Connection

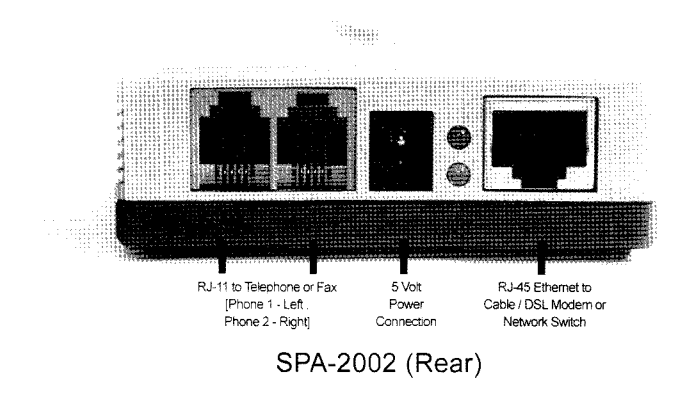

# 2. SPA Installation

Please observe the following steps to install the SPA.

### From Rear of the SPA-2002:

- 1. Insert a standard RJ-45 Ethernet cable (included) into the LAN port.
- 2. Insert the power adapter cable into the 5V power adapter cable receptacle. Ensure that the power adapter jack is snugly attached to the SPA.
- 3. Insert a standard RJ-11 telephone cable into the Phone 1 port.
- 4. Connect the other end of the cable to an analog telephone or fax machine.
- 5. Insert a standard RJ-11 telephone cable into the Phone 2 port (Optional).
- 6. Connect the other end of the cable to an analog telephone or fax machine.

Note: Do not connect RJ-11 telephone cable from the SPA to the wall jack to prevent any chance of connection to the circuit switched telco network.

You may now insert the plug end of the power adapter into a live power outlet which will power up the SPA.

### 3. Network and Service Configuration Settings

Preconfiguration of network and service settings may have been provided by the service provider or network administrator who supplied this unit. Depending on the configuration policy, end user access to local configuration settings may be restricted or inaccessible. lf end user configuration is allowed, some of the key network and service configuration setting instructions are described in the fotlowing sections.

To locally configure the SPA, the user should have the following information from their service provider or network administrator:

- 1. lP Address, Sub-Net and Gateway Addresses or DHCP Availability
- 2. SIP Proxy Address and Registration Information
- 3. Subscriber Information, e.g. User lD, Password

For advanced configuration information, please refer to the SPA User Guide available in the Support section of Sipura's web site.

http://www.sipura.com/support

# 4. Initial SPA Configuration

Via a touch tone telephone attached to the Phone 1 or Phone 2 port on the SPA, press the star key four times (\* \* \* \*) to enter the Sipura Configuration Menu. Please see the below table for options and responses you may use to configure the SPA to connect to the network.

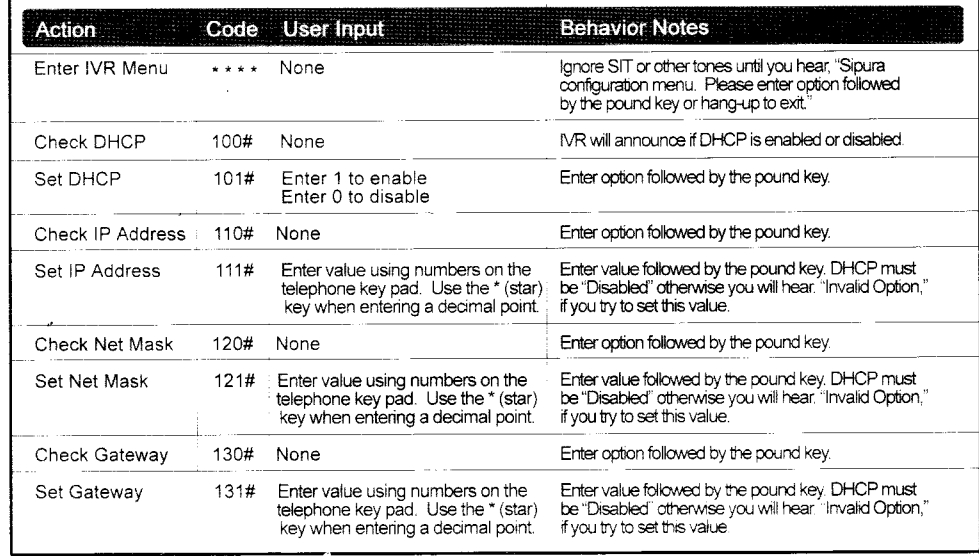

# 5. Using a Web Browser to Enable Service

1. After reviewing and noting the SPA lP address using the procedure described in the previous section, run a Web browser application.on the same network as the SPA.

2. Open a session to the SPA by typing: http://< spa ip address >/admin/advanced where the <spa ip address> is the IP address noted earlier in step 1.

3. The browser will show the tabbed user interface. Select the Line 1 tab to configure a service for line 1.

4. Using FWD SIP VolP service as an example, in the Line 1 settings page:

### lf you are using NAT do this:

- . Set User lD to your FWD account's FWD number (e.9. 16000)
- . Set Password to your FWD account's password
- . Set Proxy to: fwd.pulver.com
- . Set Use Outbound Proxy: Yes
- . Set Outbound Proxy to: fwdnat.pulver.com:5082
- . Press ihe Submit All Changes button at the bottom of the web page

### lf you are directly connected to the Internet do this:

- . Set User lD to your FWD account's FWD number (e.9. 16000)
- . Set Password to your FWD account's password
- . Set Proxy to: fwd.pulver.com
- . Press the Submit All Changes button at the bottom of the web page

Note: More detailed configuration information for FWD and other VolP services may be found at: www.sipura.com/support

# Compliance and Safety Information

This equipment has been tested and found to comply with the limits for a Class B digital device in accordance with the specifications in part 15 of the FCC rules. This product bears the CE Marking indicating compliance with the B9/336/EEC directive.

Standards to which conformity is Dedared: EN 61000-4-2:1995, EN 61000-4-3:1997, EN 61000-4-4:1995, EN 61000-4-5:1995, EN 61000-4-6:1996, EN 61000-4-8:1994, EN 61000-4-11:1994, EN 61000-3-2:2001, EN 61000-3-3:1995 & EN 55022:1998 Class B

Modifications to this product not authorized by Sipura Technology could void FCC approval, terminating end user authority to use this product.

### For indoor use only.

Read installation instructions before connecting to a power source. The electric plug and socket must be accessible at all times as this is the main method to disconnect power from the device.

### Shock Hazard:

" Do not operate near water or similar fluid.

Do not work with this device during periods of lightning activity.

Do not touch the phone wires at the end of cables or within sockets.

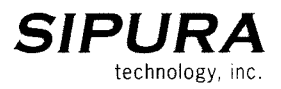